# <span id="page-0-0"></span>**How to dump zones remotely from a Plesk Windows server**

Applies to all DNS Manager versions!

This tutorial explains how to dump zones from a Plesk Windows server.

The recommendations included here apply if you need to use the **Remote update** function of DNSManager and the zones are held on a Plesk Windows server.

## Step-by-step guide

#### **Plesk Windows server**

All you need to do is add a new MySQL user that will be allowed to connect remotely to the Plesk database. Here's how:

1. Connect to MySQL and run the command below:

```
grant select on <Plesk database name>.* to '4psadnsreader'@'<IP address of the DNSManager server>'
identified by '<password used to connect>';
flush privileges;
```
- 2. Then replace the following:
	- **<Plesk\_database\_name>** with the database name, usually psa
	- **<IP address of the DNSManager server>** with the IP address from where the dump script will connect to the Plesk server
	- < password used to connect> with the password used for connection

#### **DNSManager server**

- 1. Log in to your DNS Manager server using your favorite SSH console (e.g. Putty).
- 2. Go to DNSMANAGER\_ROOT\_D/remote/plesk/

cd /usr/local/dnsmanager/remote/plesk

3. In this folder there's a script called plesk\_export.sh. Make a copy of this file where all the changes will be applied.

cp plesk\_export.sh plesk\_windows\_export.sh

4. Open plesk\_windows\_export.sh in your favorite text editor and set dump\_file as follows.

dump\_file="/usr/local/dnsmanager/admin/htdocs/dump\_full\_recs\_winsrv.txt"

5. Search for the get\_config() function and replace it with the one below.

```
get_config()
{
 #check local vars
 [ -n "$dump" ]||dump="masters"
 [ -n "$masters2slaves" ]||masters2slaves="yes"
 [ -n "$dump_masters" ]||dump_masters="no"
 [ -n "$dump_allow_transfers" ]||dump_allow_transfers="no"
 [ -n "$dump_soa" ]||dump_soa="no"
 [ -n "$dump_reverse" ]||dump_reverse="yes"
 [ -n "$ignore_dns_zones_status" ]||ignore_dns_zones_status="no"
 mysql_dir='/usr/bin'
 admin_user='4psadnsreader'
 admin_passwd='<Password for connection to the Plesk serevr>'
server host='<IP address of the Plesk Widows server>'
 server_port='8306'
 OLDVER='0'
 domainaliases='domain_aliases'
}
```
6. Replace admin\_passwd with the correct password and server\_host with the IP address of the Plesk Windows server. In case the port where 7. Save changes, then run the following command: MySQL listens to the Plesk server was changed, make sure the correct port number is added to server port parameter.

sed -i 's/-uadmin/-u\$admin\_user/g; s/-p\$admin\_passwd/-p\$admin\_passwd -h\$server\_host -P\$server\_port/g'

8. Run the dump script, then log in to DNSManager and add a new remote update location.

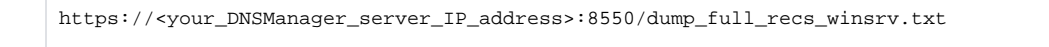

### Related articles

- [Primary and secondary server setup for 4PSA DNS Manager](https://wiki.4psa.com/display/KB/Primary+and+secondary+server+setup+for+4PSA+DNS+Manager)
- [How to block specific countries from accessing your server](https://wiki.4psa.com/display/KB/How+to+block+specific+countries+from+accessing+your+server)
- [How to find out how many DNS queries are being made](https://wiki.4psa.com/display/KB/How+to+find+out+how+many+DNS+queries+are+being+made)
- [How to dump zones remotely from a Plesk Windows server](#page-0-0)
- [How to debug Asterisk and Kamailio](https://wiki.4psa.com/display/KB/How+to+debug+Asterisk+and+Kamailio)

plesk\_windows\_export.sh